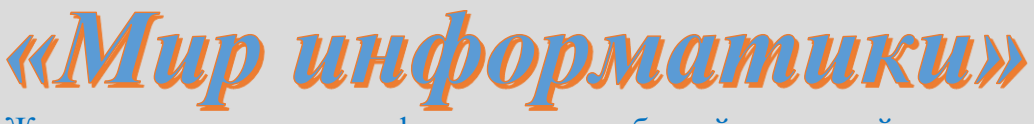

Журнал для тех, у кого информатика – любимый школьный предмет

# **011000100010101001001111100100011001001000101001001001011 Выпуск № 15, сентябрь 2017 г.**

# **011000100010101001001111100100011001001000101001001001011 Выпуск № 8, январь 2017 г.**

### Microsoft Excel углубленно

## **Типовые задачи, решаемые с помощью электронных таблиц**

Мы начинаем публиковать серию статей, посвященных типовым задачам, решаемым с помощью электронных таблиц. Методика решения задач описывается применительно к использованию программы Microsoft Excel. Таблица соответствия имен функций в электронных таблицах Microsoft Excel и Oracle OpenOffice.org Calc приведена в приложении.

### **1. Нахождение суммы числовых значений в диапазоне ячеек**

Задачи данного типа решаются с использованием функции СУММ. Её формат (общий вид) в простейшем случае следующий:

### СУММ(диапазон)

где диапазон – диапазон ячеек, значения в которых должны быть просуммированы.

*Пример.* На листе (см. рис. 1.1) представлена информация о численности отдельных классов в 10-й и 11-й параллелях школы:

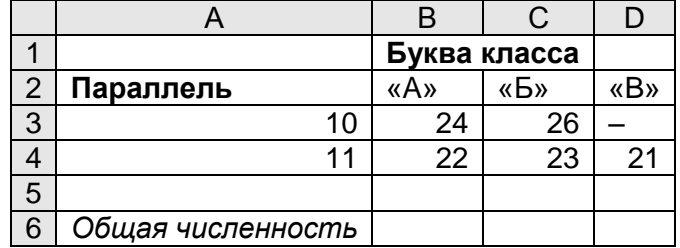

### Рис. 1.1

Подготовить лист для вывода в ячейке В6 общего количества учащихся указанных параллелей.

### *Решение*

Формула в ячейке В6: =СУММ(B3:D4)

Если количество суммируемых значений невелико, то вместо использования функции СУММ можно записать формулу со знаками «+». При этом обратим внимание на то, что если при решении примера 1 в ячейке В6 записать (до ввода исходных данных) формулу:

 $=$ B3+C3+D3+B4+C4+D4

то для приведенного случая она вернет ошибочный результат типа #ЗНАЧ! (в одной из ячеек представлено нечисловое значение), в то время как функция СУММ учитывает только числовые значения в заданном диапазоне и даст правильный результат.

Заметим также, что в функции СУММ в качестве аргументов можно использовать несколько диапазонов, разделенных точкой с запятой:

СУММ(диапазон1; диапазон2; …)

### **Задания для самостоятельной работы**

С–1.1. На листе представлена информация о массе Солнца и планет Солнечной системы, выраженной в  $10^{24}$  кг (рис. 1.2).

|                | A        | в            |  |  |
|----------------|----------|--------------|--|--|
| 1              | Планета  | <b>Macca</b> |  |  |
| $\overline{2}$ | Солнце   | 2000000      |  |  |
| 3              | Меркурий | 0,32         |  |  |
| $\overline{4}$ | Венера   | 4,86         |  |  |
| 5              | Земля    | 6            |  |  |
| 6              | Mapc     | 0,61         |  |  |
| $\overline{7}$ | Юпитер   | 1906,98      |  |  |
| 8              | Сатурн   | 570,9        |  |  |
| 9              | Уран     | 87,24        |  |  |
| 10             | Нептун   | 103,38       |  |  |
| 11             | Плутон   | 0.1          |  |  |

Рис. 1.2

Подготовить лист для нахождения общей массы всех планет.

С–1.2. Известно количество осадков, выпавших за каждый день апреля. Подготовить лист для определения общего количества осадков, выпавших за первую декаду (10 дней), за вторую декаду и за третью декаду месяца, а также за весь месяц (рис. 1.3)<sup>1</sup>.

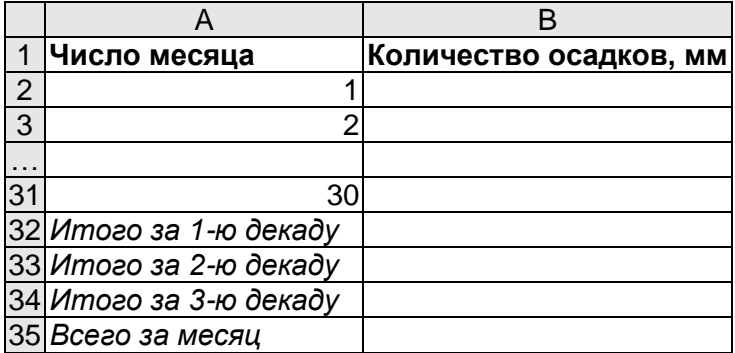

### Рис. 1.3

С–1.3. Известна заработная плата сотрудника за каждый месяц года. Подготовить лист для определения общей заработной платы сотрудника за каждый квартал и за год (рис. 1.4).

|           | Месяц      | Зарплата |  |  |
|-----------|------------|----------|--|--|
|           | 2 Январь   |          |  |  |
| 3         | Февраль    |          |  |  |
| $\cdot$ . |            |          |  |  |
|           | 13 Декабрь |          |  |  |

<sup>&</sup>lt;sup>1</sup> Данные для расчета в этом задании и в следующих задайте самостоятельно.

1

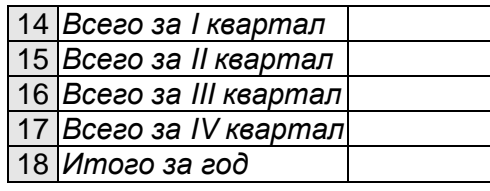

### Рис. 1.4

С–1.4. В школе проводится шахматный турнир, в котором участвуют 15 учащихся. Соревнования проводятся по круговой системе – каждый играет с каждым по одному разу. Результаты заносятся на лист в виде, показанном на рис. 1.5.

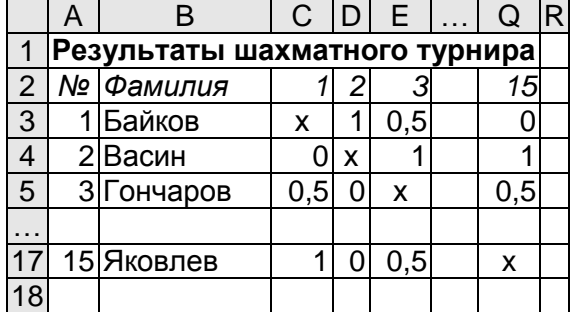

Рис. 1.5

За победу участнику дается 1 очко, за ничью – 0,5, за проигрыш – 0. Например, в приведенной таблице Байков выиграл у Васина и сыграл вничью с Гончаровым, а Васин выиграл у Гончарова и т.д. Подготовить лист для определения суммы очков, набранных каждым участником турнира.

С–1.5. На листе (рис. 1.6) будет записано количество осадков, выпавших за первые 12 дней каждого месяца года.

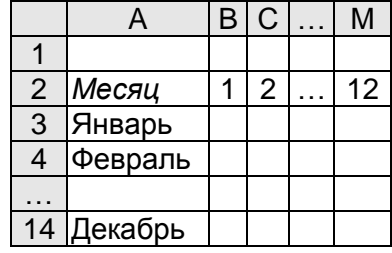

Рис. 1.6

Подготовить лист для расчета общего количества осадков, выпавших за год;

1) в четные дни;

2) в месяцы с четными порядковыми номерами.

Каждую задачу решить двумя способами:

- 1) по формуле, использующей функцию несколько раз;
- 2) по формуле, использующей функцию только один раз.

С целью упрощения можно использовать меньшее количество месяцев.

### **2. Подсчет количества числовых значений в диапазоне ячеек**

Для решения задач такого типа используется функция СЧЕТ. Её общий вид:

### СЧЕТ(диапазон)

Функция возвращает количества чисел в заданном диапазоне (пустые ячейки, логические значения, тексты и значения ошибок игнорируются).

*Пример*. На листе (рис. 2.1) представлены сведения о количестве осадков, выпавших за каждый день февраля. Если в какой-то день осадков не было, то в соответствующей ячейке стоит символ «–».

|   | А                  |    | B ICI |  | AB |  |  |  |
|---|--------------------|----|-------|--|----|--|--|--|
|   | Количество осадков |    |       |  |    |  |  |  |
|   | в феврале, мм      |    |       |  |    |  |  |  |
|   | 2 Дата             |    | 2     |  | 28 |  |  |  |
| 3 |                    | 15 |       |  | 5  |  |  |  |
|   |                    |    |       |  |    |  |  |  |
| 5 |                    |    |       |  |    |  |  |  |

Рис. 2.1

Подготовить лист для вывода в ячейке В5 количества дней, в которых осадки были.

*Решение*

Формула в ячейке В5: =СЧЕТ(B3:AB3)

#### **Задания для самостоятельной работы**

С–2.1. На листе (см. рис. 2.2) представлен табель учета рабочего времени работников предприятия.

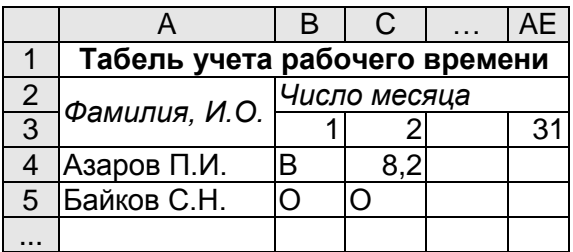

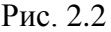

В ячейках указано количество часов, отработанных тем или иным работником в день, либо символы «В» (выходной) или «О» (отпуск). Определить:

1) сколько дней отработал за месяц каждый работник;

2) сколько человек работали в той или иной день месяца;

3) общее число дней, отработанных всеми работниками за месяц.

С–2.2. На листе электронной таблицы (рис. 2.3) записаны оценки учеников класса за первую четверть.

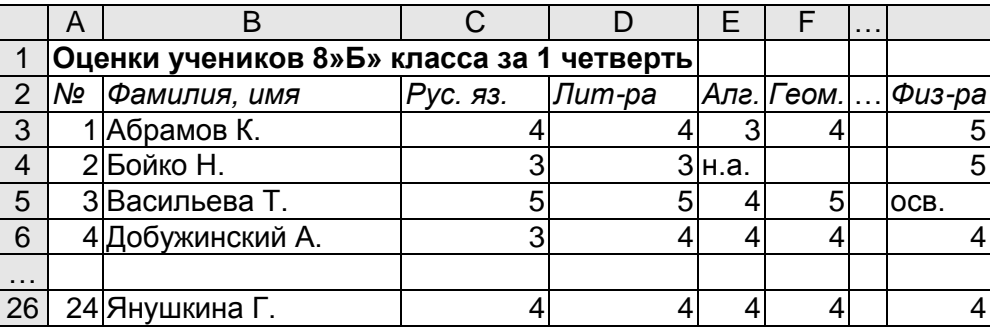

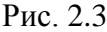

Определить число выставленных оценок:

1) по каждому предмету;

2) каждому ученику;

3) в целом по классу.

### **3. Нахождение среднего арифметического значения в диапазоне ячеек**

Для нахождения искомого результата следует использовать функцию СРЗНАЧ*.* Её формат:

### =СРЗНАЧ(диапазон)

где диапазон — диапазон ячеек со значениями, для которых должно быть найдено среднее значение. При этом пустые ячейки не рассматриваются как нулевые и при определении результата не учитываются. Значения, равные нулю, учитываются.

*Пример*. На листе представлена информация о росте 25 юношей (рис. 3.1).

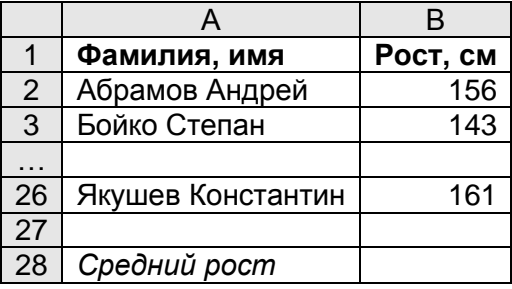

Рис. 3.1

Подготовить лист для вывода в ячейке B28 среднего значения роста представленных учащихся.

### *Решение*

Формула для нахождения искомого результата:

=СРЗНАЧ(B2:B26)

### **Задания для самостоятельной работы**

С–3.1. Имеется информация о средней температуре воздуха за каждый день каждого месяца года (рис. 3.2).

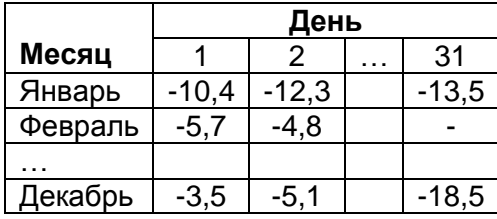

Рис. 3.2

Подготовить лист для определения:

1) средней температуры за каждый месяц;

2) средней температуры за каждое число месяца (за 1-е, за 2-е и т.д.);

3) среднедневной температуры за год.

С–3.2. Имеется информация об оценках 22 учеников класса по 10 предметам (см. рис. 2.3).

Подготовить лист для определения средней оценки:

1) каждого ученика;

- 2) по каждому предмету;
- 3) в целом по классу по всем предметам.

|              | Предмет     |        |  |               |  |
|--------------|-------------|--------|--|---------------|--|
| Фамилия      | ខ្ល<br>pyc. | Лит-ра |  | <b>X</b> umur |  |
| Аксенов В.   |             |        |  |               |  |
| Василенко Т. |             |        |  |               |  |
|              |             |        |  |               |  |
| Юрковская Е. |             |        |  |               |  |

Рис 3.3

Подготовленные листы, пожалуйста, присылайте в редакцию. Фамилии всех приславших правильные результаты будут опубликованы.

### ПРИЛОЖЕНИЕ

### Таблица соответствия имен функций в электронных таблицах Microsoft Excel и **Oracle OpenOffice.org Calc**

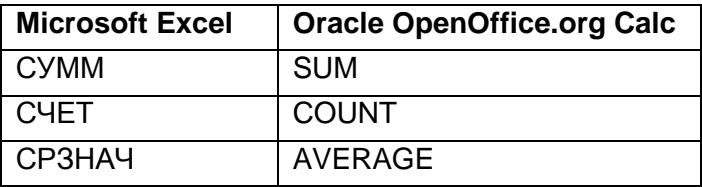

Цифровой мир

## Microsoft превращает Paint в 3D-редактор

Графический редактор Microsoft Paint уходит в прошлое. Он продержался 32 года — для компьютерной программы это очень внушительно. Появился Paint в 1985 году, и для миллионов пользователей, в том числе и для читателей нашего журнала, он был первым графическим редактором.

Взамен фирма Microsoft готовит обновленную версию редактора, адаптированную к операционной системе Windows 10. Универсальное приложение будет обладать поддержкой 3D-режима и новым интерфейсом, упрощающим ввод при помощи стилуса.

Paint для Windows 10 позволяет создавать, поворачивать и раскрашивать трехмерные объекты, а также свободно рисовать от руки. Другой способ сделать объемную фигуру —

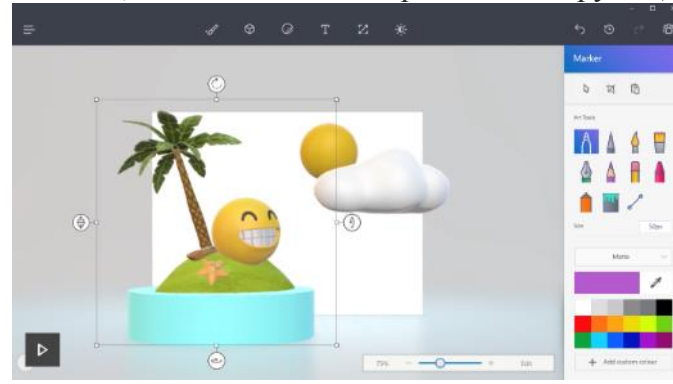

сконвертировать «плоский» рисунок в 3D. При этом программа остается такой же простой: в ней нет ни поддержки слоев, ни возможности открывать несколько документов одновременно, как  $\overline{B}$ Photoshop.

Пользователи **MOFVT** обрезать изображения, вставлять печатный текст, а также делать рукописные пометки при помощи различных кистей и карандашей.

Предположительно, Paint с 3D-режимом будет представлен 26 октября.

### **Ответы, решения, разъяснения**

### **к заданиям, опубликованным в журнале «Мир информатики» ранее**

### **Кроссворд**

### *Ответы*

По горизонтали: 1. Ось. 3. Имя. 8. Основание. 9. Цифра. 10. Ответ. 12. Копирование. 15. Архив. 17. Кисть. 19. Спам. 21. Кадр. 22. Стиль.

По вертикали: 2. Сканер. 4. Магнит. 5. Монитор. 6. Два. 7. Деление. 11. Код. 13. Истина. 14. Африка. 16. Рост. 18. Тире. 20. Мат. 21. Кол.

#### *Ответы представили*:

— Бойко Степан, средняя школа поселка Новопетровский Московской обл., учитель **Артамонова В.В.**;

— Величко Ирина и Хижняк Милена, г. Зеленокумск Ставропольского края, школа № 1, учитель **Букина Е.Ю.**;

— Ещеркина Виктория, г. Челябинск, школа № 124, учитель **Юртаева Г.Ю.**;

— Ремезов Демьян, Республика Коми, г. Усинск, Центр дополнительного образования детей, «Школа программистов», педагог **Демяхина О.В.**;

— Фомина Арина, г. Ярославль, школа № 33, учитель **Ярцева О.В.**;

— Хозин Марат, Владимирская обл., г. Струнино, школа № 11, учитель **Волков Ю.П.**;

— Шаповалов Анатолий, средняя школа села Сердар, Республика Марий Эл, учитель **Чернова Л.И.**

#### **Задача «Бальзам»**

Напомним условие: «Три человека купили 24-литровый сосуд, полностью заполненный бальзамом. Позже они приобрели три пустых сосуда объемом 5, 11 и 13 л. Как они могли бы поделить бальзам на равные части, используя эти четыре сосуда?».

Лучшее решение, которое представили Куклева Лидия, Медведева Анастасия и Хозин Марат, ученики школы № 11 г. Струнино Владимирской обл. (учитель **Волков Ю.П.**), приведено в таблице:

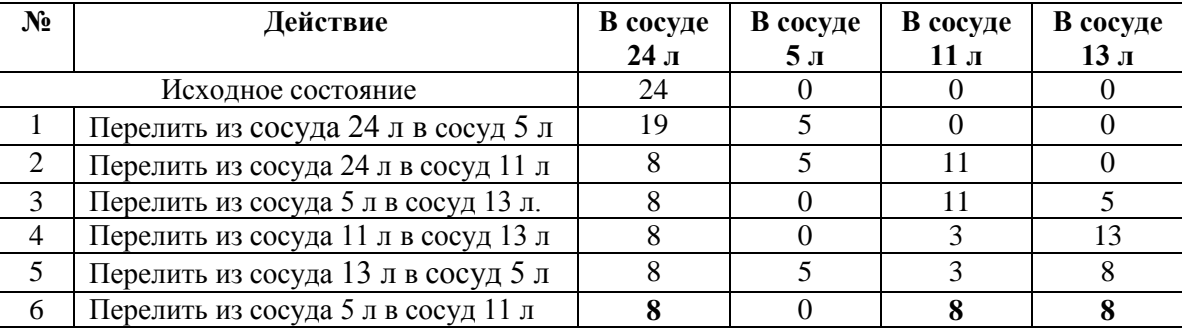

Решение с бóльшим числом операций прислали:

— Гапонова Диана, Ноздрин Владимир и Шульга Анна, г. Зеленокумск Ставропольского края, школа № 1, учитель **Букина Е.Ю.**;

— Донникова Анна, средняя школа села Сердар, Республика Марий Эл, учитель **Чернова Л.И.**;

— Кренгель Евгений и Харламов Виталий, средняя школа поселка Новопетровский Московской обл., учитель **Артамонова В.В.**;

— Ремезов Демьян, Республика Коми, г. Усинск, Центр дополнительного образования детей, «Школа программистов», педагог **Демяхина О.В.**

### **Головоломка «Тетрамино»**

Напомним, что следовало составить квадрат размером 4 × 4 клетки из 4 одинаковых фигурок «тетрамино» — фигурок, состоящих из четырёх равных квадратиков, имеющих общие стороны.

Возможные варианты решения:

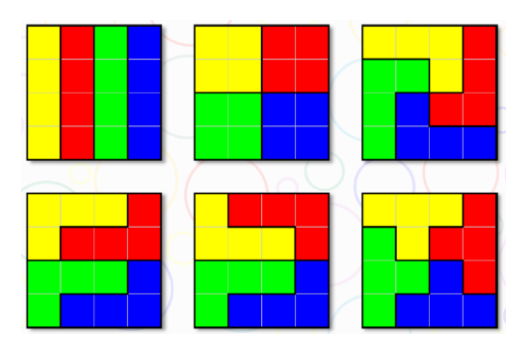

#### *Ответы прислали*:

— Бойко Степан, средняя школа поселка Новопетровский Московской обл., учитель **Артамонова В.В.**;

— Ремезов Демьян, Республика Коми, г. Усинск, Центр дополнительного образования детей, «Школа программистов», педагог **Демяхина О.В.**;

— Силантьев Иван, средняя школа села Сердар, Республика Марий Эл, учитель **Чернова Л.И.**;

— Филиппенко Михаил, средняя школа села Горелово Тамбовской обл., учитель **Шитова Л.А.**

### **Задача «В городке N»**

Напомним, что была описана история, в которой богатый турист, оставив в залог 100 долларов хозяину гостиницы, поднялся посмотреть комнаты. Хозяин гостиницы вернул эти деньги как долг мяснику, тот — фермеру, последний — владельцу автомастерской, владелец автомастерской — хозяину магазина, тот — парикмахеру, а последний отдал долг хозяину гостиницы за аренду комнаты, в которой он стриг и брил клиентов. Но турист сказал, что не нашёл подходящей комнаты, забрал залог и уехал. Никто ничего не получил, но весь городок стал жить без долгов и с оптимизмом смотреть в будущее... Как такое могло получиться?

#### *Ответ*

На первый взгляд кажется, что произошло невероятное — все перестали быть должниками, не потратив ничего. Однако это не так. Деньги потерял…, впрочем, подумайте, кто именно.

#### *Ответы представили*:

— Ещеркина Виктория, г. Челябинск, школа № 124, учитель **Юртаева Г.Ю.**;

— Ремезов Демьян, Республика Коми, г. Усинск, Центр дополнительного образования детей, «Школа программистов», педагог **Демяхина О.В.**;

— Силантьев Иван, средняя школа села Сердар, Республика Марий Эл, учитель **Чернова Л.И.**;

— Филиппенко Михаил, средняя школа села Горелово Тамбовской обл., учитель **Шитова Л.А.**

— Хозин Марат, Владимирская обл., г. Струнино, школа № 11, учитель **Волков Ю.П.**

Японские головоломки судоку правильно решили:

— Ещеркина Виктория, г. Челябинск, школа № 124, учитель **Юртаева Г.Ю.**;

— Касатонов Виталий, средняя школа поселка Новопетровский Московской обл., учитель **Артамонова В.В.**;

— Медведева Анастасия, Владимирская обл., г. Струнино, школа № 11, учитель **Волков Ю.П.**;

— Макаров Николай, средняя школа села Сердар, Республика Марий Эл, учитель **Чернова Л.И.**;

— Фомина Арина, г. Ярославль, школа № 33, учитель **Ярцева О.В.**

Задание для самостоятельной работы, предложенное в статье «Решаем задачу о болтунах средствами электронной таблицы», представили:

— Аветисян Карен, средняя школа поселка Новопетровский Московской обл., учитель **Артамонова В.В.**;

— Андреевская Анастасия, Борисенко Никита, Голубев Кирилл, Ермаков Егор, Никитюк Денис, Орлик Егор, Папченко Данил, Постникова Ирина и Тропинов Родион, средняя школа г. Пионерский Калининградской обл., учитель **Багрова О.А.**;

— Величко Ирина и Петрова Софья, г. Зеленокумск Ставропольского края, школа № 1, учитель **Букина Е.Ю.**;

— Говоров Иван, средняя школа села Сердар, Республика Марий Эл, учитель **Чернова Л.И.**;

— Хозин Марат, Владимирская обл., г. Струнино, школа № 11, учитель **Волков Ю.П.**

Решение задачи «Шесть монет» представили:

— Абдувахидова Алина и Абдувахидова Софья, Владимирская обл., г. Струнино, школа № 11, учитель **Волков Ю.П.**;

— Антипов Анатолий, средняя школа поселка Осиновка, Алтайский край, учитель **Евдокимова А.И.**

Программы и листы электронной таблицы для решения задач, предложенных для самостоятельной работы в статье «Решаем ребусы со звездочками» (рубрика «Школа программирования»), прислали:

— Аветисян Карен, средняя школа поселка Новопетровский Московской обл., учитель **Артамонова В.В.**;

— Бубляев Алексей, г. Пенза, школа № 68, учитель **Аверина А.М.**;

— Ремезов Демьян, Республика Коми, г. Усинск, Центр дополнительного образования детей, «Школа программистов», педагог **Демяхина О.В.**;

— Хозин Марат, Владимирская обл., г. Струнино, школа № 11, учитель **Волков Ю.П.**

Алексей, Демьян, Карен и Марат будут награждены дипломами. Поздравляем!

## **Какое место занял каждый мальчик?**

Алексей, Борис, Вазген и Константин заняли первые четыре места в спортивном соревновании по прыжкам в высоту. На вопрос, какие места они заняли, они ответили:

1) «Константин не занял ни первое, ни четвертое места»;

2) «Борис занял второе место»;

3) «Вазген не был последним».

Какое место занял каждый мальчик?

## **Три учителя**

Три учителя — Иванов, Дмитриев и Степанов — преподают различные предметы (химию, биологию, физику) в школах Москвы, Липецка и Костромы. Известно:

- 1) Иванов работает не в Москве, а Дмитриев не в Липецке;
- 2) москвич преподает не физику;
- 3) тот, кто работает в Липецке, преподает химию;
- 4) Дмитриев преподает не биологию.

Какой предмет и в каком городе преподает каждый из учителей?

## **На месте преступления**

На месте преступления были обнаружены четыре обрывка бумаги. Следствие установило, что на них написаны фрагменты одного IP-адреса. Какого?

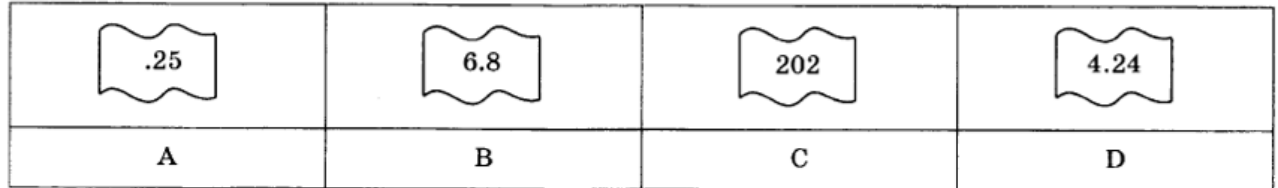

# **Из «ЛЕСНОГО» в «ПОЛЯНУ»**

Между четырьмя местными аэропортами «ЛЕСНОЙ», «ЗИМА», «КРАЙ» и «ПОЛЯНА» ежедневно выполняются авиарейсы. Вот расписание перелётов:

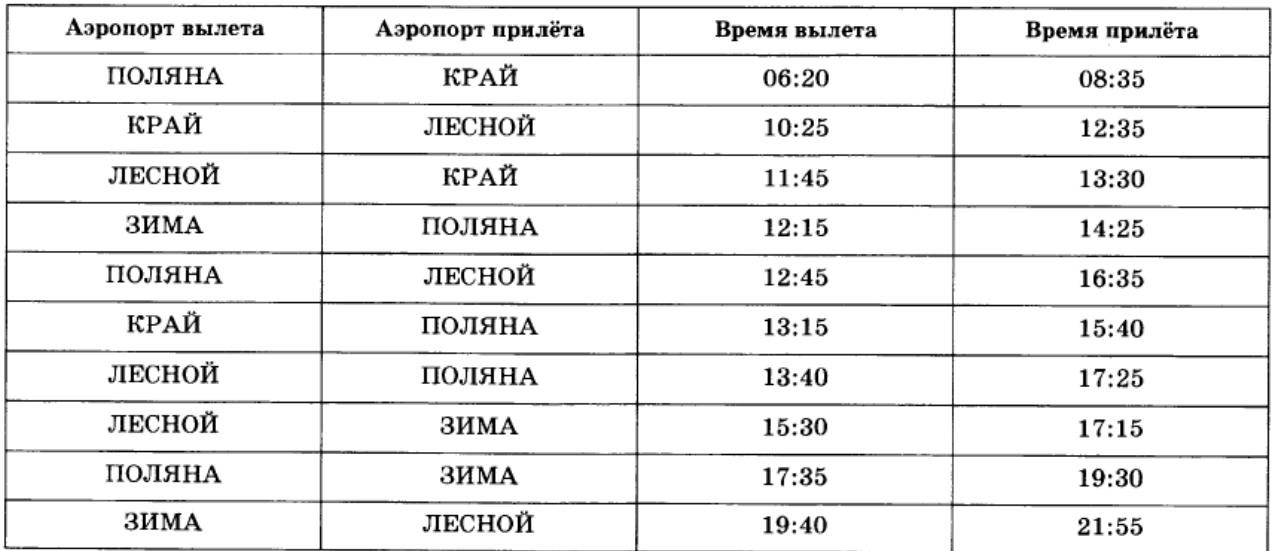

Путешественник оказался в аэропорту «ЛЕСНОЕ» в полночь. В какое самое раннее время он может попасть в аэропорт «ПОЛЯНА»?

## **Кошки и мышки<sup>2</sup>**

1

Если десять кошек ловят десять мышей за десять минут, то сколько времени нужно одной кошке, чтобы поймать одну мышку?

<sup>&</sup>lt;sup>2</sup> Задачу представила Е.Ю. Букина, учитель школы № 1 г. Зеленокумска Ставропольского края.

Когда человек хочет передвинуть гору, он начинает с того, что убирает маленькие камни. Восточная мудрость

## Считаем цифры, или Чем хороши массивы

Обсудим задачу: «Какая цифра встречается чаще всего в записи чисел от 1 до 99 и какая — реже всего?».

Эту задачу можно решить «на бумаге», записав в таблицу количество каждой из цифр в разных диапазонах чисел:

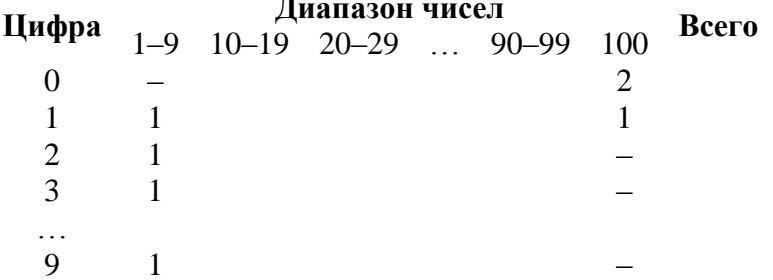

Но мы, любители программирования (©), разработаем для её решения программу.

Как принято в нашем журнале, методику разработки программы будем описывать с использованием школьного алгоритмического языка (система КуМир). Русский синтаксис этого языка делает программу максимально понятной, и вы сможете разработать аналогичную программу на языке программирования, который изучаете.

Сначала разработаем простой, но не лучший, объемный, вариант.

Используем в нём следующие переменные величины:

*n* — числа от 10 до 99; *nep* — первая цифра числа n;  $em$  — то же, вторая;  $\kappa$ 0, к1, ..., к9 — количество, соответственно, цифр 0, 1, ..., 9.

Итак, подсчитаем количество каждой из цифр. В указанных в условии однозначных числах цифры от 1 до 9 встречаются по одному разу. Запишем эти начальные значения в соответствующие переменные:

 $k1 := 1$ ;  $k2 := 1$ ; ...,  $k8 := 1$ ;  $k9 := 1$ 

Присвоим также начальное значение переменной  $\kappa$ 0 (в школьном алгоритмическом языке и ряде других языков программирования это является обязательным):

 $\kappa$ 0 := 0

Прежде чем описывать методику расчета количества той или иной цифры в записи лвузначных чисел. заметим следующее:

1) первая цифра двузначного числа (количество десятков) равна целой части частного от деления числа на 10, то есть:

 $nep := div(n, 10)$ 

где div — функция, возвращающая целую часть частного от деления первого аргумента на второй (в других языках для расчета используется не функция, а специальная операция);

2) вторая цифра (количество единиц) — равна остатку от деления числа на 10:

 $BT := \text{mod}(n, 10)$ 

где mod — функция, возвращающая остаток от деления первого аргумента на второй (в других языках для расчета также используется не функция, а специальная операция);

3) когда в очередной раз встретится некоторая цифра, например, 7, чему равно значение переменной  $\kappa$ 7? Ответ — «старому» значению этой переменной, увеличенному на 1:

 $\kappa 2 := \kappa 2 + 1$ 

В программировании (в отличие от математики) такая запись возможна. Заметим здесь же, что переменные, «накапливающие» в себе некоторое количество, называют «счётчиками»;

4) так как для переменных, после их расчёта, нужно рассматривать 10 возможных вариантов, вместо десяти условных операторов удобнее использовать оператор выбора (варианта).

С учётом сказанного фрагмент программы для подсчёта количества каждой из цифр в числах от 1 до 99 оформляется так:

```
k1 := 1; k2 := 1; ..., k8 := 1; k9 := 1K0 := 0| Рассматриваем все двузначные числа
нц для n от 10 до 99
 Определяем первую цифру
 nep := div(n, 10)| Рассматриваем возможные варианты
  выбор
    при пер = 1: к1 := к1 + 1
    при пер = 2: к2 := к2 + 1
    при пер = 9: \kappa9 := \kappa9 + 1
  BCe
 Определяем вторую цифру
  BT := \text{mod}(n, 10)выбор
    при вт = 0: к0 := к0 + 1
    при вт = 1: к1 := к1 + 1
    при вт = 2: к2 := к2 + 1
    при вт = 9: \kappa9 := \kappa9 + 1
  BCe
KTT
```
Учитываем также цифры числа 100:

 $\kappa 1 := \kappa 1 + 1$  $k0 := k0 + 2$ 

После этого можно вывести количество каждой из цифр:

вывод нс, 0, ": ", к0 вывод нс. 1. ": ", к1  $\ddot{\phantom{a}}$ вывод нс, 9, ": ", к9

и на этом завершить программу, но это будет неполным решением задачи. Давайте и вывод ответа (какая цифра самая распространенная и какая — самая редкая) поручим компьютеру. При этом, правда, нам придётся еще потрудиться.

Зная значения  $\kappa$ 0,  $\kappa$ 1, ...,  $\kappa$ 9, можно получить требуемые ответы, записав 20 «длинных» неполных условных операторов:

```
если к0 > к1 и к0 > к2 и ... и к0 > к9
  m<sub>O</sub>вывод нс, "Чаще других встречается цифра 0"
BCe
если к1 > k0 и к1 > k2 и ... и к1 > k9TO
    вывод нс. "Чаше других встречается цифра 1"
BCeесли к9 > к0 и к9 > к1 и ... и к9 > к8
  \mathbf{m}вывод нс, "Чаще других встречается цифра 9"
BCe
```
Конечно, приведённый вариант программы является достаточно громоздким. Размер программы можно существенно сократить, если для хранения количества каждой цифры применить так называемые «массивы».

Чтобы понять, что это такое, на время забудем о цифрах и рассмотрим задачу: «Известен рост 20 человек. Определить среднее значение роста».

Для решения можно в программе использовать 20 переменных величин: p1, p2, ..., p20 и, обращаясь к каждой из них по имени, найти сумму значений роста, а затем среднее значение. Но такой вариант неудобен в случаях, когда количество значений роста большое, и невозможен, когда это количество на момент написания программы неизвестно.

Можно найти сумму, используя оператор цикла с параметром [1] так, как решалась задача 1 в статье [2]:

```
cymma := 0нц для і от 1 до ...
   Ввести значение очередного роста
   Учесть его в сумме
кц
```
Однако если нужно определить, сколько человек имеют рост больше среднего, то придется после расчета среднего роста повторно вводить в программу 20 значений. Это нецелесообразно.

Желательно сохранить все введённые значения, а потом их использовать для расчетов. Для этого в программе нужно использовать массив. Массив - структура данных, предназначенная для хранения группы значений (см. [3]). Массив позволяет использовать для всех 20 значений роста общее имя *рост*. Для всех семи цветов радуги можно использовать массив с именем Радуга.

Каждое отдельное значение списка называется «элемент списка». Элементы списка при хранении списка в памяти имеют уникальные порядковые номера — «индексы». Чтобы обратиться в программе к значению некоторого элемента списка, надо указать имя списка и в квадратных скобках — индекс элемента. Например:

```
вывод не, Радуга[3]
вывод нс, Радуга [номер цвета]
CTOMMOCTb [1] := 234если рост[13] > рост[12]TO ...
```
Вернёмся к нашей задаче. Используем в программе массив из 10 элементов с именем кол *иифр*, причем номера элементам дадим от 0 до 9 (элемент с индексом 0 будет хранить количество нулей, с индексом 1 - количество единиц и т.д.). Описание такого массива на школьном алгоритмическом языке такое:

```
цел таб кол цифр [0:9]
```
Учитывая сказанное, можем записать в массив количество каждой из цифр 1.9 для однозначных чисел:

```
кол цифр[1] := 1кол цифр[2] := 1\mathcal{L}кол цифр[9] := 1
```
Видно, что есть повторяющиеся действия (присваивание значений) и что при этом индекс элемента массива, которому присваивается значение, меняется от 1 до 9 с шагом, равным 1. Можно [2] применить оператор цикла с параметром:

```
нц для n от 1 до 9
  кол цифр[n] := 1KIT
```
Для цифры 0 также запишем в массив начальное значение:

кол цифр[0] := 0

После этого проводим расчеты для всех двузначных чисел:

```
нц для n от 10 до 99
  Определяем первую цифру
  nep := div(n, 10)| и увеличиваем на 1 её счетчик в массиве (элемент с индексом пер)
  кол цифр [пер] := кол цифр [пер] + 1
  |То же - для второй цифры
  BT := \text{mod}(n, 10)кол цифр [вт] : = кол цифр [вт] + 1
KII
```
Не забудем учесть и цифры числа 100:

 $\kappa[1] := \kappa[1] + 1$  $\kappa[0]$  :=  $\kappa[0]+2$ 

Итак, мы определили, сколько раз каждая цифра встречается в числах от 1 до 100. Рассчитанные значения хранятся в массиве кол цифр. Массив можно смоделировать как таблицу, в которой хранятся значения элементов. В нашем случае номера клеток таблицы совпадают с цифрами 0..9:

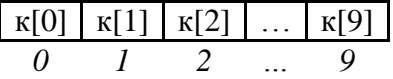

Осталось определить, какая цифра, встречается чаще других (дадим её имя цифра\_макс), и какая — реже других (*иифра мин*). В нашем случае задачу можно сформулировать так: найти индексы элементов массива кол иифр с максимальным и минимальным значениями.

Сначала научимся определять максимальный элемент массива. Алгоритм решения этой задачи аналогичен алгоритму действий человека, который определяет максимальное значение в некоторой одномерной таблице с числами:

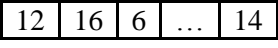

Сначала он смотрит в первую клетку таблицы и запоминает записанное там число. Затем смотрит во вторую клетку и в случае, если имеющееся там число больше запомненного, то в качестве максимального запоминает новое число. Для остальных клеток действия аналогичны. Эти действия в программе можно оформить так:

```
макс := кол_цифр[0] |Начальное значение
нц для цифра от 1 до 9 |Для всех остальных индексов 
  |Сравниваем
   если кол_цифр[цифра] > макс |Встретилось число, большее макс
     то |Принимаем его в качестве нового значения макс
      макс := кол_цифр[цифра]
  все
кц
```
После прохода по массиву переменная *макс* будет хранить значение самого большого числа в массиве *кол\_цифр*.

Минимальный элемент массива находится аналогично.

Но ведь нам надо найти не значения в массиве, а их номера (индексы)! Очевидное, но не самое лучше решение такое — ещё раз пройти по массиву, если встретится элемент, равный *макс*, то запомнить его индекс:

```
нц для цифра от 0 до 9 |Для всех индексов
  |Сравниваем
  если кол_цифр[цифра] = макс |Встретилось максимальное число
    то |Запоминаем его индекс 
      цифра_макс := цифра
  все
кц
```
«Не самое лучшее» — потому, что нам пришлось проверять все элементы массива дважды, в то время как задачу нахождения индекса максимального элемента массива можно решить за один проход по массиву. Идея такого метода решения аналогична алгоритму действий человека, определяющего номер клетки с максимальным значением в некоторой одномерной таблице с числами:

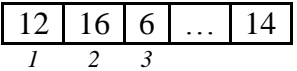

— сначала он запоминает первое число и номер 1, а затем рассматривает второе число. Если оно больше того числа, которое помнил, то запоминает новое число и номер 2 и переходит к следующему, в противном случае просто переходит к следующему, третьему, числу и делает то же самое и т. д.

Соответствующий фрагмент программы:

```
макс := кол_цифр[0] |Начальные 
цифра макс := 0 |значения
нц для цифра от 1 до 9 |Для всех остальных индексов 
  |Сравниваем
  если кол_цифр[цифра] > макс |Встретилось число, большее макс
     то 
       |Принимаем его в качестве нового значения макс
      макс := кол_цифр[цифра]
       |а его индекс — в качестве искомой цифры цифра_макс
       цифра_макс := цифра
  все
кц
```
Интересно, что можно не запоминать значения *макс*. В самом деле, если мы будем знать значение индекса максимального элемента (*цифра\_макс*) среди рассмотренных, то мы можем обратиться и к его значению (оно равно кол цифр [цифра\_макс]):

```
цифра макс := 0нц для цифра от 1 до 9 |Для всех остальных индексов 
   |Сравниваем
```

```
если кол цифр [цифра] > кол цифр [цифра макс] | Встретилось
    | число, большее максимального
  TO
    |Запоминаем его индекс
    цифра макс := цифра
BCA
```
кц

Эффектно, не правда ли?

Цифра, встречающаяся реже всего, определяется аналогично.

Когда вы выполните задания для самостоятельной работы, то, мы уверены, - убедитесь в преимуществах использования в программах массивов.

### Задания для самостоятельной работы

1. На языке программирования, который вы изучаете, разработайте два варианта программы решения обсуждаемой задачи:

1) без использования массива:

2) с его использованием.

Установите, насколько уменьшается размер программы (в количестве строк).

2. Разработайте программу для решения аналогичной задачи применительно к числам от 1 до 999.

Ответы (в том числе найденные числа) и программы присылайте в редакцию.

### Литература

1. Об операторах цикла. / «Мир информатики», выпуск № 2 (июнь 2016 г.). http://infojournal.ru/mir-info/v-02/

2. Типовые задачи обработки последовательности чисел. / «Мир информатики», выпуск  $N_2$  3 (above 2016 r.) http://infoiournal.ru/mir-info/v-03/

3. Типовые задачи обработки одномерных числовых массивов. / «Мир информатики», выпуск № 14 (август 2017 г.). http://infojournal.ru/mir-info/v-14/

### Мысли

## **Омыслях** ©

Велик Господь: он создал плоть С руками и ногами Но к ней, чудак, прибил чердак И начинил мозгами Будь ты учён или не учён, В раю или в алу буль. Ты человек: ты обречён Всё думать, думать, думать...

Едва лучи в начале дня Тебя коснутся робко. Как начинается возня Под черепной коробкой И целый день, и каждый день, По гроб в буквальном смысле Тебя преследует мигрень: Всё мысли, мысли, мысли...

Им нет покоя, ни на чём Они не ставят точки! У мудреца отнимут дом И жить заставят в бочке. И от любви, и от мечты Они оставят тень лишь... О, ненасытные кроты! Их никуда не денешь.

Юлий Ким

# Решаем задачу о цифрах средствами электронной таблицы

Задачу о цифрах, рассмотренную в рубрике «Школа программирования», можно решить также, используя электронную таблицу Microsoft Excel или подобную программу. Напомним, что следует определить, какая цифра встречается чаще всего в записи чисел от 1 до 99 и какая - реже всего.

Общий вид листа, оформленного для решения задачи, следующий:

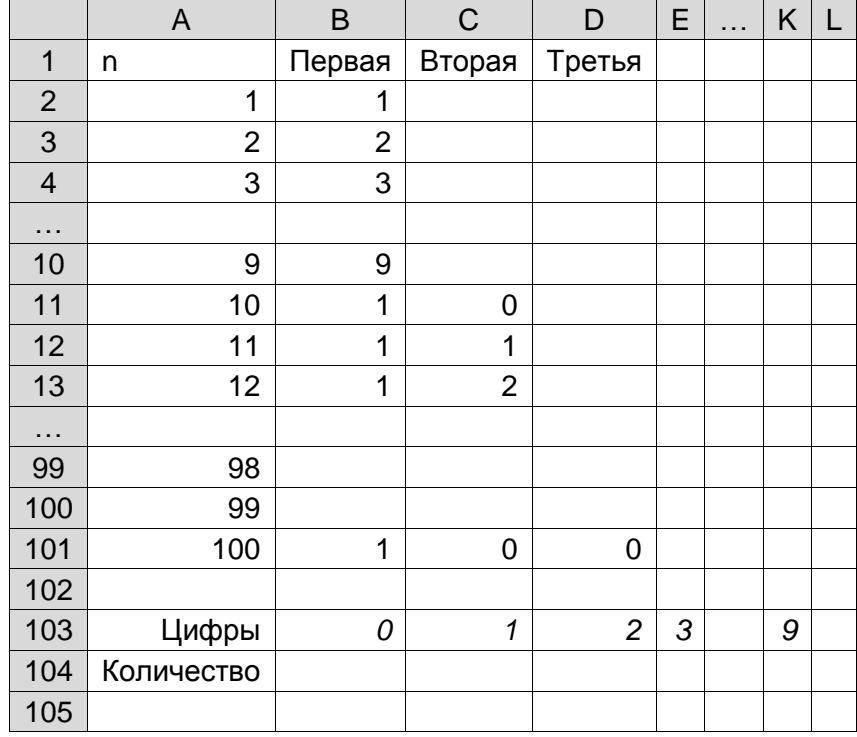

В столбце А перечислены числа *п* от 1 до 100 (заполнить ячейки можно, используя так называемое «автозаполнение»).

В столбцах В, С и D запишем отдельные цифры исследуемых чисел. Для однозначных значений и эти цифры можно получить, скопировав значения из диапазона А2:А10 в диапазон В2:В10. Для числа 100 (строка 101) цифры можно записать «вручную». А для двузначных значений *п* их цифры определим по формулам. Первая цифра двузначного числа (количество десятков) равна целой части частного от деления числа на 10, а вторая (количество единиц) остатку от такого деления. Для расчётов используются, соответственно, функции ЦЕЛОЕ() и ОСТАТ(). Конечно, надо записать формулы только в две ячейки, а затем распространить (скопировать) их на остальные требуемые ячейки.

Итак, все цифры получены. Осталось подсчитать количество каждой из них. Для подсчета количества значений, равных заданному, в электронной таблице Microsoft Excel применяется функция СЧЕТЕСЛИ(). Её формат:

СЧЕТЕСЛИ (<диапазон>; <критерий для подсчета>)

Аргумент «критерий для подсчета» определяет, какие ячейки надо подсчитывать. Это может быть число, текст или адрес ячейки. Например, критерий может быть выражен следующим образом: 10, «10», «яблоки», D6. Можно также использовать критерий со знаком сравнения и числом: «=10»; «>10» и т.п.

Чтобы не записывать все 10 формул (СЧЕТЕСЛИ(В2:D101; 0), СЧЕТЕСЛИ(В2:D101; 1) и т.д.) в диапазон В104:К104 вручную, удобно поступить так:

1) записать цифры в диапазон В104:К104;

2) записать формулу только в одну ячейку В4. Чтобы её можно было распространить (скопировать) на остальные ячейки строки 104, следует использовать в ней в качестве критерия для подсчёта адрес ячейки с цифрой 0 и абсолютные адреса ячеек в аргументе <диапазон> (см. выше), чтобы при копировании эти адреса не изменились;

3) скопировать полученную формулу.

Конечно, после всех расчетов мы не получили ответы на вопросы, поставленные в задаче, но мы выполнили самую трудоёмкую часть решения. А ответы эти можно получить по полученным данным в диапазоне В103:К104.

### **Задания для самостоятельной работы**

1. Используя данные, полученные по описанной методике, постройте гистограмму, иллюстрирующую частоту появления каждой цифры в записи чисел от 1 до 100.

2. Решите обсуждаемую задачу для чисел от 1 до 1000 и также постройте соответствующую гистограмму.

Результаты присылайте в редакцию.

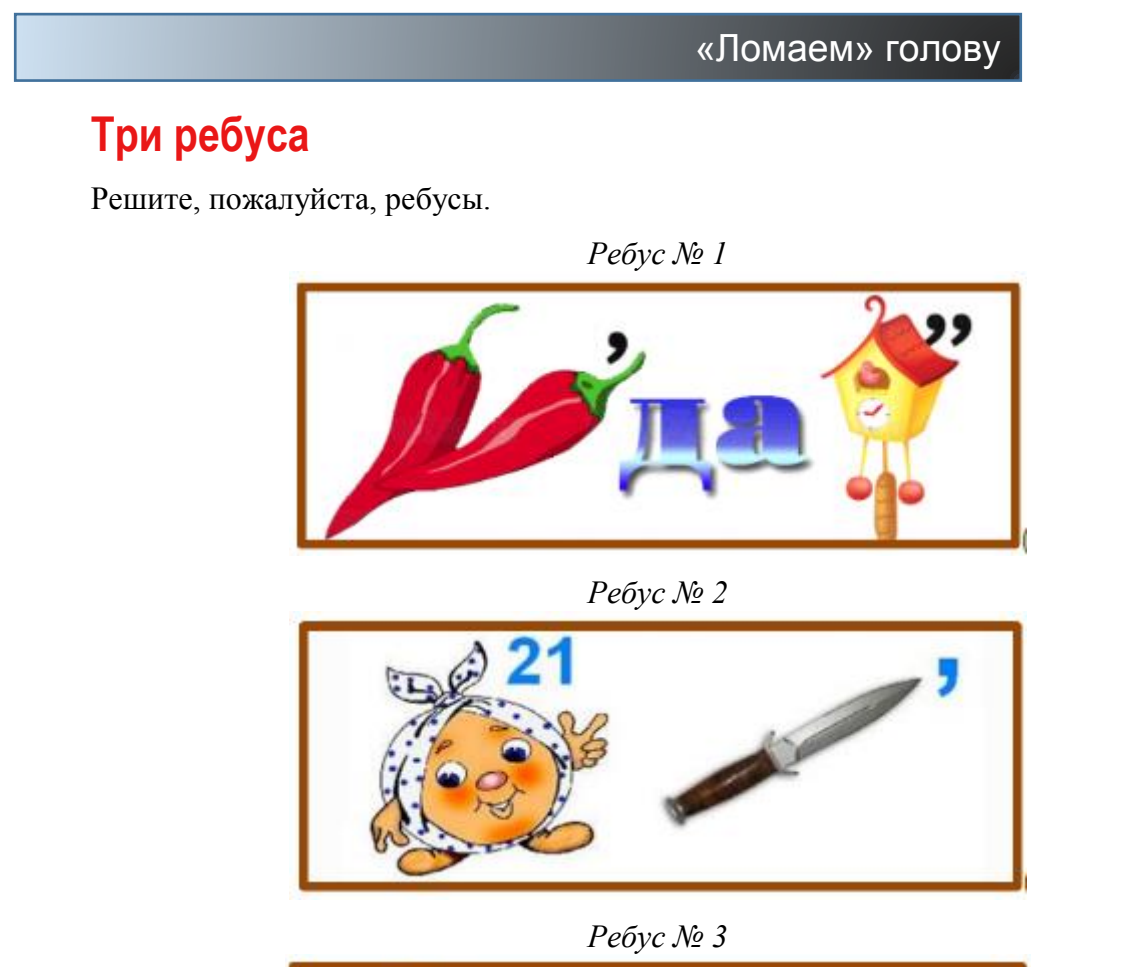

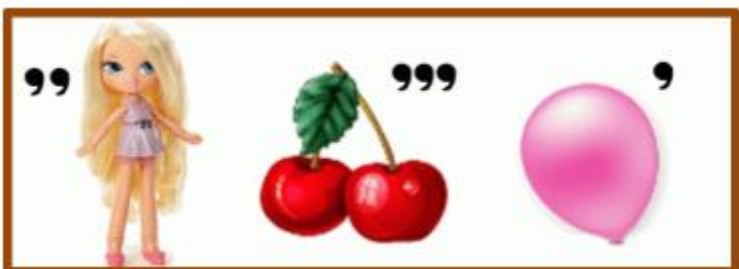

*Источник:<http://uchitelya.com/informatika/38606-breyn-ring-po-informatike-5-klass.html>*

## **Вы — сапёр**

Вы, наверное, знаете о компьютерной игре «Сапёр», в которой надо по некоторой числовой информации определить, в каких клетках поля находятся мины.

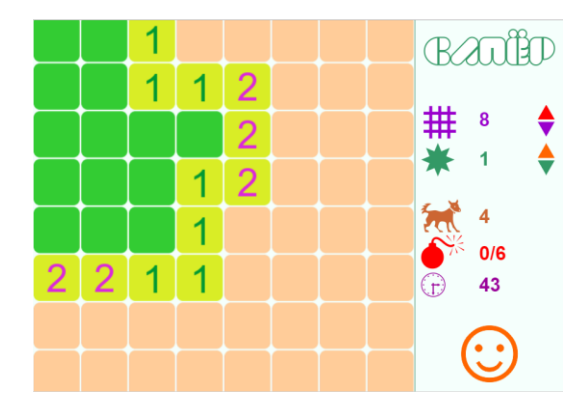

(Рисунок с сайта http://rvgames.de/p5/MinesweeperGame/Minesweeper.html)

Предлагаем вам выполнить задание, связанное с этой игрой.

По углам двух квадратов в кружочках могут быть спрятаны мины. В центре каждого квадрата будет указано количество мин, которые спрятаны в его углах:

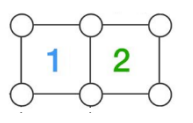

Нужно определить количество возможных вариантов размещения мин для того или иного сочетания чисел в левом и правом квадрате. Например, для сочетания 2 и 4 есть только один вариант. Ответ, пожалуйста, оформите в виде таблицы:

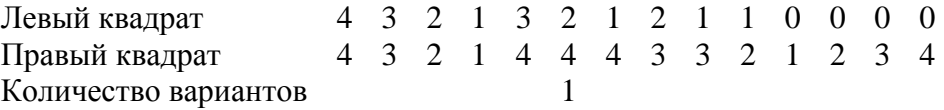

*Примечание.* Для некоторых указанных в таблице значений нет возможных вариантов размещения мин.

Решите также задачу, связанную с поиском мин.

На рисунке ниже на каких-то клетках без чисел находятся мины. Всего их — 9.

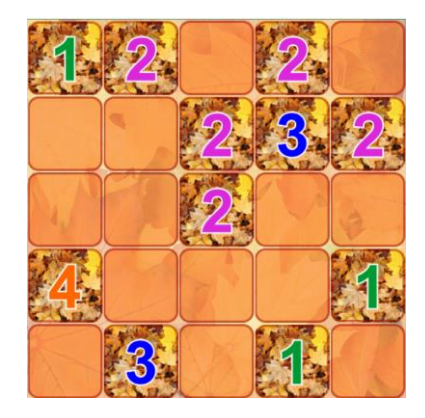

Клетки с числами показывают, сколько мин находится в соседних клетках по всем восьми направлениям.

Найдите все мины.

Решение представьте в виде таблицы 5 на 5 клеток с буквами М в клетках с минами.

# **Опять разрезаем квадрат, или Гексамино<sup>3</sup>**

Раскрасьте квадрат  $5 \times 5$  клеток на 4 равные части вдоль сторон сетки так, чтобы в центре образовалось «отверстие»:

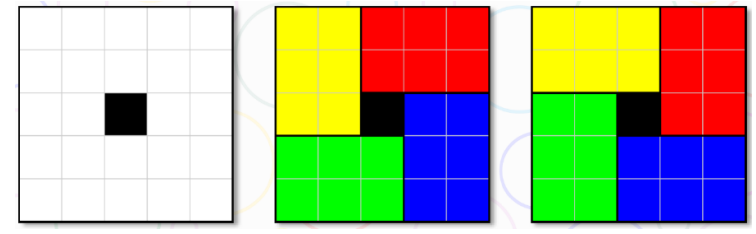

При этом решения, полученные с помощью поворотов и так называемых «отражений», не считаются различными, поэтому на рисунке показано одно решение задачи, а не два!

Всего существует 7 принципиально различных способов разрезания квадрата на четыре равные части вдоль линий сетки. Один из них вам уже известен. Найдите остальные шесть.

### *Комментарии к выполнению*

1

Так как квадрат состоит из 25 клеток, а разбить его требуется на 4 равные части, то на каждую из них приходится по 6 клеток. Одна клетка – в центре квадрата – в разбиении не участвует.

Фигурки, составленные из шести равных квадратиков, имеющих общие стороны, называют «гексамино». Гексамино делятся на двусторонние, которые при переворачивании изменяются, и на односторонние – они при переворачивании сохраняют свою форму. Односторонних гексамино насчитывается 10 штук, а двусторонних – 25. Если считать гексамино, которые получаются при переворотах и отражениях, разными, то всего имеется 10  $+ 25 \times 2 = 60$  разных гексамино. Односторонние гексамино на рисунке ниже окрашены в красный цвет, а двусторонние – в зелёный.

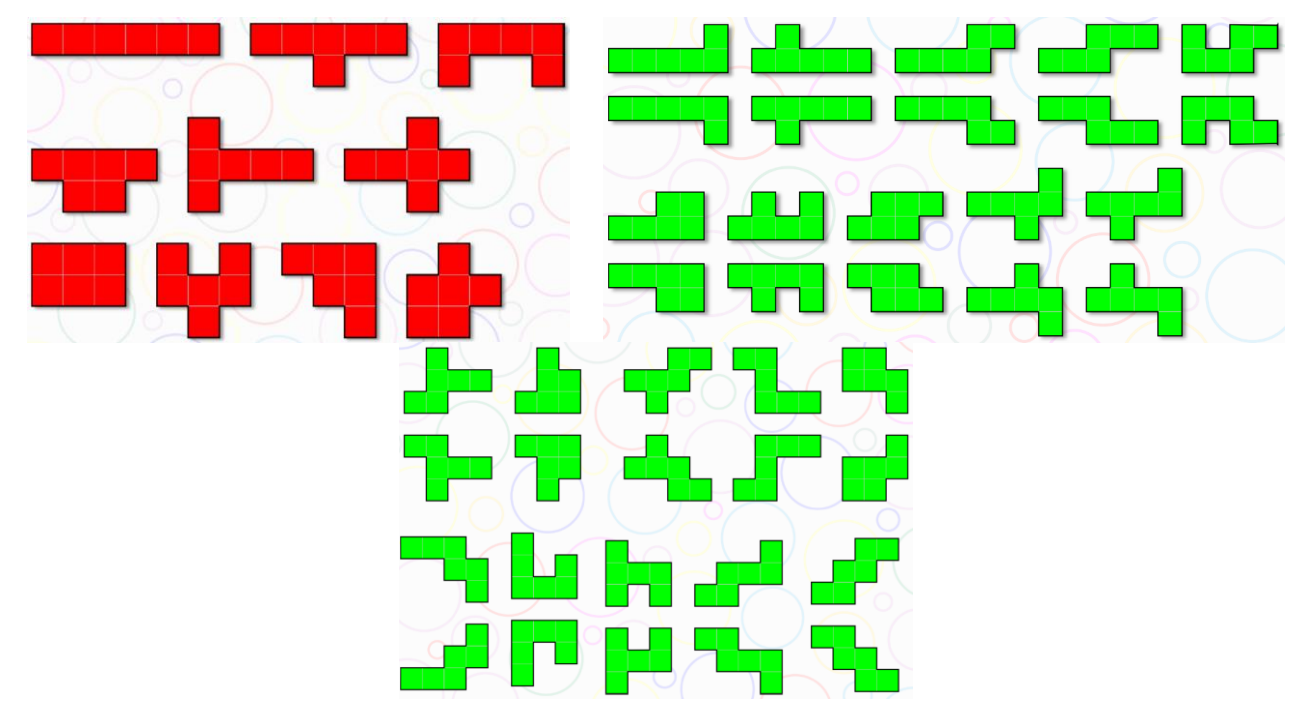

Так как решение головоломки на разрезание предполагает, что равные части образуют связные области, то её условие можно перефразировать так: «Составьте квадрат размером 5  $\times$ 5 клеток с отверстием в центре из четырех одинаковых фигурок гексамино». Для решения задачи вы можете использовать бумагу в клетку или спички.

<sup>3</sup> Головоломку предложил Валерий Рубанцев, [http://rvgames.de/ru/index.htm.](http://rvgames.de/ru/index.htm)

# Кроссворд

Решите, пожалуйста, кроссворд.

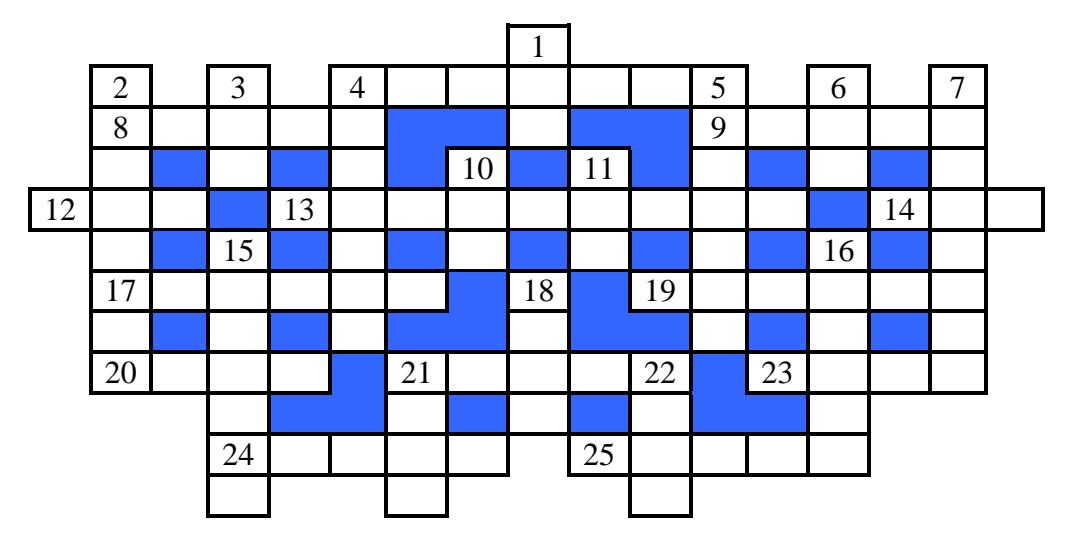

### По горизонтали

4. Часть персонального компьютера.

8. Прямоугольник, ограничивающий меню или т.п.

9. Суетливый, слишком подвижный человек (не обязательно программист).

12. Название буквы древнерусского алфавита, напоминающей твердый знак.

13. Создание резервных копий файла.

14. Положение в компьютерной игре, имитирующей древнеидийскую игру, при котором никто из двух участников не выигрывает.

17. Тип локальной сети, определяемый схемой соединения рабочих станций и сервера.

19. Операция, проводимая с файлом.

20. Дерево, из веток которого изготавливают венок для награждения победителя (не только олимпиад по программированию).

21. Два смежных байта оперативной памяти, а также последовательность букв и цифр, ограниченная с обоих концов пробелами, запятыми, точками, дефисами и т.п.

23. Единица измерения длины (но не файла).

24. Цифра восьмеричной системы счисления.

25. Программа, обладающая способностью к самовоспроизведению.

### По вертикали

1. Единица измерения количества информации.

2. Совокупность правил, регламентирующих формат и процедуры обмена информацией между двумя или несколькими устройствами или процессами.

3. Характеристика файла, папки или переменной величины.

- 4. Так называют двумерный массив.
- 5. Место хранения информации в процессоре.
- 6. Число в системе условных обозначений символов.
- 7. Аргумент или результат процедуры.

10. В программировании — характеристика величины, определяющая множество её допустимых значений и применимых к ней операций.

- 11. Величина изменения значения переменной цикла.
- 15. Часть стандартного устройства для ввода информации в компьютер.
- 16. Номер элемента массива.
- 18. Группа операторов и описаний, объединенных в одно целое, а также системный.
- 21. Несколько соединенных между собой компьютеров.
- 22. Цифра двоичной системы счисления.

## **Четыре осьминога**

Если у осьминога чётное число ног, он всегда говорит правду. Если нечётное, то он всегда лжёт. Однажды зелёный осьминог сказал тёмно-синему:

— У меня 8 ног. А у тебя только 6.

— Это у меня 8 ног, — обиделся тёмно-синий. — А у тебя всего 7.

— У тёмно-синего действительно 8 ног, — поддержал фиолетовый и похвастался: — А вот у меня целых 9!

— Ни у кого из вас нет 8 ног, — вступил в разговор полосатый осьминог. — Только у меня 8 ног!

У кого из осьминогов было ровно 8 ног?

# **Числовые ребусы в троичной системе. Часть 2**

В приведенных ниже ребусах зашифрованы цифры троичной системы счисления. Одинаковым буквам соответствуют одинаковые цифры. Звездочкой может быть любая цифра. Решите, пожалуйста, ребусы.

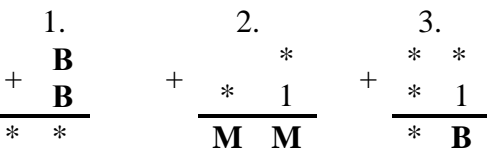

## **Ремонт моста**

Мост через реку стоит на 15 опорах, обозначим их буквами латинского алфавита от A до O. Необходимо произвести ремонт опор моста, при разработке проекта ремонта была определена стоимость ремонта каждой опоры.

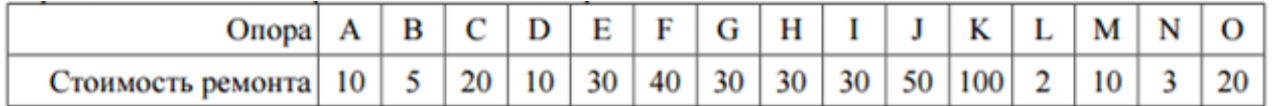

Для того чтобы мост был надёжным, можно отремонтировать только часть опор, но с соблюдением следующих условий:

1) крайние опоры (A и O) должны быть отремонтированы;

2) не должно остаться двух стоящих рядом неотремонтированных опор.

Составьте план ремонта моста, при котором мост будет надёжным, то есть будут выполнены перечисленные выше условия, а стоимость ремонта будет *минимальной*. Решение запишите в виде перечисления букв, соответствующих опорам моста, которые нужно отремонтировать. Буквы нужно записывать в алфавитном порядке, каждая буква в ответе может встречаться не более одного раза. Например, ответ ABCDEFGHIJKLMNO будет обозначать, что все опоры моста будут отремонтированы, но этот ответ, очевидно, не будет наилучшим.

## **Жители острова Невезения**

На острове Невезения проживают только рыцари и лжецы. Если лжецу задать вопрос «Сколько?», он называет число на 2 большее или на 2 меньшее, чем правильный ответ; рыцарь, разумеется, отвечает верно. Путешественник встретил двух островитян и спросил: «Сколько рыцарей и сколько лжецов живут на вашем острове?». Первый ответил: «Если не считать меня, то 1002 рыцаря и 1001 лжец». Второй: «Если не считать меня, то 999 рыцарей и 1000 лжецов». Сколько на самом деле рыцарей и лжецов на острове Невезения?

### **Языки программирования**

В приведенной ниже таблице записаны названия 11 языков программирования. Названия не пересекаются, общих букв не имеют, записаны «змейкой» — их можно читать в любом направлении по горизонтали и по вертикали (слева направо, снизу вверх и т.п.), но не по диагонали. Попробуйте их найти.

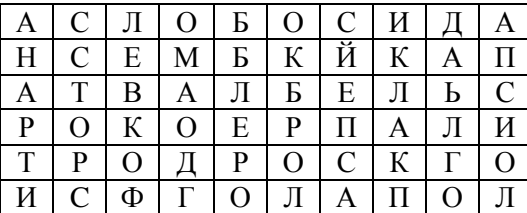

В таблице представлены:

1. Один из первых языков программирования, созданный Аликом Гленном в Кембридже в 1952 г. (7).

2. Язык программирования, названный в честь первой в мире женщины-программиста (3).

3. Машинно-ориентированный язык программирования (9).

4. Язык программирования для выполнения на компьютерах в режиме диалога, разработанный в 1964 г. профессорами Джоном Кемени и Томасом Курцем и считающийся одним из самых простых (6).

5. Язык программирования, разработанный Джоном Бэкусом. Основной целью разработки которого был расчет по встроенным подпрограммам в виде алгебраических формул, из чего его английское название произошло от выражения Formula Translation (7).

6. Язык программирования, разработанный в 1959 г. и получивший широкое применение при разработке программ для решения экономических задач. Название языка связано с английским выражением Common Business Oriented Language (5).

7. Язык программирования, разработанный в 1967 г. в Массачусетском институте под руководством профессора математики Сеймура Пейперта с целью обучения детей дошкольного и младшего школьного возраста (4).

8. Язык программирования, созданный швейцарским ученым Никлаусом Виртом в 1970 г. и названный в честь великого французского математика и физика, автора одной из первых вычислительных машин (7).

9. Язык логического программирования, разработанный в 1972 г. Аланом Колмари (6).

10. Язык программирования, разработанный в 1972 г. для создания системных программ (2).

11. Первый язык искусственного интеллекта, получивший свое название от сокращения английских слов, означающих «обработка списков». Разработан в США Джоном Маккарти совместно со студентами Массачусетского технологического института (4).

**Примечание.** В скобках указано количество букв в названии того или иного языка.

Ответы (можно не ко всем языкам) присылайте в редакцию.

### **Два судоку**

Решите, пожалуйста, две японские головоломки "судоку":

1) простую:

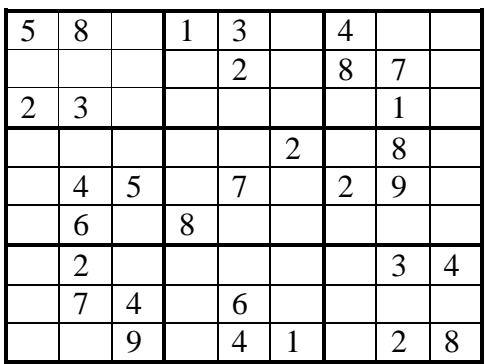

2) сложную:

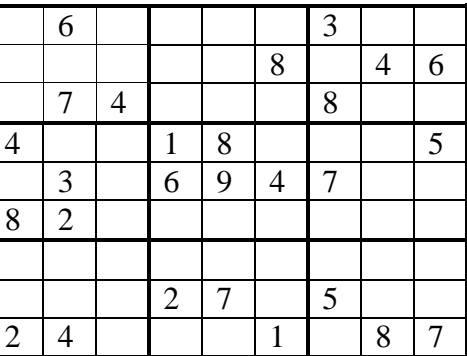

Ответы (можно не на все головоломки) присылайте в редакцию.

# **Конкурс № 9 "Сколько это "пар морок»?"**

**Конкурс № 9 «Сколько это — "пар морок"?»** Внимание! Конкурс!

Археологи нашли 15 древних табличек со следующими записями:

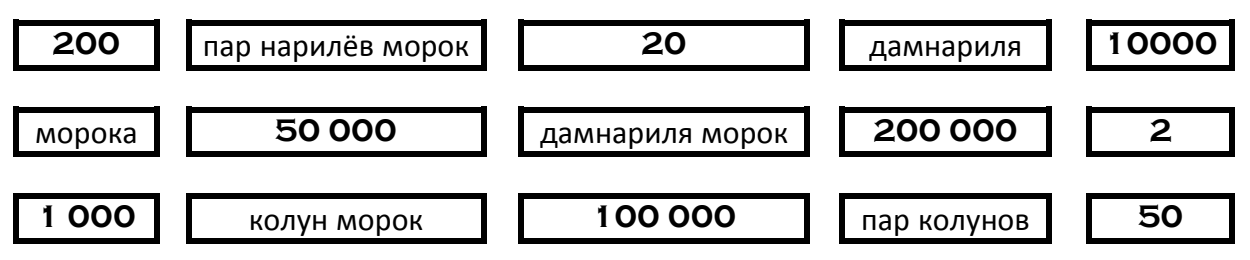

Оказалось, что в табличках словами записаны некоторые числа из других табличек. Приставка *дам* соответствует русскому слову *пол* (*половина*).

#### **Задания**

1. Укажите, как записываются на использованном в табличках языке три оставшихся числа.

2. Запишите цифрами *дамколуна* и *пар морок.*

3. Запишите на использованном языке двумя способами число 500.

Ответы направьте в редакцию по адресу *mirinfo@infojournal.ru*. Пожалуйста, укажите в письме свои фамилию и имя, населённый пункт и номер школы, а также фамилию, имя и отчество учителя информатики. Срок представления ответов — 31 октября.

Книжная полка

## **Учебник по программированию на языке Python**

В издательстве ДМК-Пресс вышла книга Д.М. Златопольского «Основы программирования на языке Python»

[\(http://dmkpress.com/catalog/computer/programming/python/978-5-97060-552-3/\)](http://dmkpress.com/catalog/computer/programming/python/978-5-97060-552-3/)

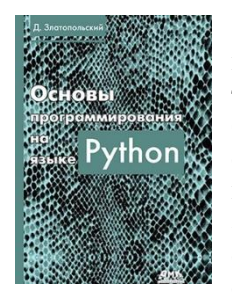

Эта книга для тех, кто хочет научиться программировать на языке Python, который в последнее время становится популярным у нас в стране и за рубежом. Её отличие в том, что в ней главное – не описание языка программирования, которое представлено в большинстве книг по программированию. В данной книге рассматриваются особенности разработки программ, описываются методы решения типовых задач, встречающихся при разработке, распространенные алгоритмы, даются советы и т. п. Это учебник, в котором в доступной форме излагаются вопросы, с которыми сталкивается человек, начинающий осваивать этот непростой, но захватывающий и очень интересный процесс – программирование.

В первой части книги (разделы 1 – 6) рассматриваются особенности разработки компьютерных программ и соответствующие инструкции языка Python. После их изучения читатель сможет разработать ряд простейших игр, описанных в разделе 7. В завершающей части (разделы 8 – 16) рассматриваются основные структуры данных языка Python (строки, списки, словари), вопросы, связанные с работой с файлами, а также с совершенствованием программ на основе использования функций.

По всем темам, рассмотренным в книге, приводятся большое число примеров и задач, подробная методика их решения и соответствующие программы с комментариями. При подборе задач автор опирался на Кодификатор элементов содержания и требований к уровню подготовки выпускников образовательных организаций для проведения ЕГЭ по информатике и ИКТ.

В приложении впервые системно и популярно описаны особенности разработки программ на языке Python с графическим пользовательским интерфейсом.

С [оглавлением книги можно ознакомиться по адресу: http://dmkpress.com/files/PDF/978-5-97060-552-](file:///C:/Users/user/Documents/ИНФО/14%20-%20август%202017/оглавлением%20книги%20можно%20ознакомиться%20по%20адресу:) [3.pdf](http://dmkpress.com/files/PDF/978-5-97060-552-3.pdf)